# **django-etc Documentation**

*Release 1.4.0*

**Igor 'idle sign' Starikov**

**Jan 21, 2023**

## **Contents**

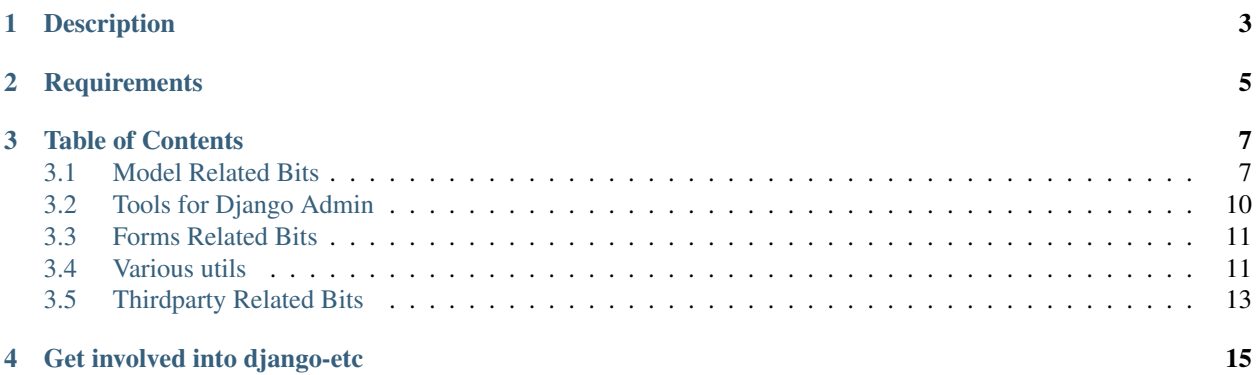

<https://github.com/idlesign/django-etc>

Description

<span id="page-6-0"></span>*Tiny stuff for Django that won't fit into separate apps.*

Note: Add the etc application to INSTALLED\_APPS in your settings file (usually 'settings.py').

**Requirements** 

<span id="page-8-0"></span>1. Python 3.6+

2. Django 2.0+

## Table of Contents

## <span id="page-10-1"></span><span id="page-10-0"></span>**3.1 Model Related Bits**

#### **3.1.1 InheritedModel**

etc.toolbox.InheritedModel allows to override fields attributes in inherited models.

Mix in this class into target model (inherit from it) and define *Fields* class inside it to be able to customize field attributes (e.g. texts) of a base-parent model.

```
from etc.toolbox import InheritedModel
class MyAbstractModel(models.Model):
    code = models.CharField('dummy', max_length=64)
   expired = models.BooleanField('Expired', help_text='dummy')
   class Meta:
       abstract = True
class SecretModel(InheritedModel, MyParentModel): # NOTE: InheritedModel must go
\rightarrowfirst.
   time_created = models.DateTimeField('Date created', auto_now_add=True)
   class Fields: # Defining a class with fields custom fields data.
       code = 'Secret code' # This is treated as verbose_name.
        expired = {'help_text': 'This code is expired.'}
class NonSecretModel(InheritedModel, MyParentModel):
```
(continues on next page)

(continued from previous page)

```
code = models.CharField('dummy', max_length=128, unique=True, editable=False)
class Fields:
    code = 'Non-secret code'
    expired = {'help_text': 'Do not check it. Do not.'}
```
#### **3.1.2 Template Tags**

#### **model\_meta**

• model\_meta\_verbose\_name tag.

Returns model verbose name singular.

```
{% load model_meta %}
{% model_meta_verbose_name my_model %}
```
• model meta verbose name plural tag.

Returns model verbose name plural.

```
{% load model_meta %}
{% model_meta_verbose_name_plural my_model %}
```
#### **model\_field**

• model field verbose name tag.

Returns model field verbose name.

```
{% load model_field %}
{% model_field_verbose_name from my_model.fieldname %}
```
• model\_field\_help\_text tag.

Returns model field help text.

```
{% load model_field %}
{% model_field_help_text from my_model.fieldname %}
```
Both template tags are capable to redirect output into a template context variable using *as* clause. That could be useful if you have a set of homogeneous objects (e.g. QuerySet or Page) and want to get verbose name just once:

{% model\_field\_verbose\_name from my\_models\_set.fieldname as title\_fieldname %}

Note: *fieldname* could be a literal field name or a template variable containing the name.

#### **3.1.3 Getting models**

#### **get\_model\_class\_from\_string**

• etc.toolbox.get\_model\_class\_from\_string allows getting model class from its string representation.

Returns a certain model as defined in a string formatted  $\langle$  app\_name $\rangle$ .  $\langle$  model\_name $\rangle$ .

model = get\_model\_class\_from\_string('myapp.MyModel')

#### **get\_model\_class\_from\_settings**

etc.toolbox.get\_model\_class\_from\_settings allows getting model class from its string representation in settings module.

This might be handy if you allow users of your app to extend/override your built-in models:

```
myapp/settings.py
    from django.conf import settings
    # This allows users to set MYAPP MY_MODEL in settings.py of their projects.
   MY_MODEL = getattr(settings, 'MYAPP_MY_MODEL', 'myapp.MyModel')
myapp/utils.py
    from myapp import settings
    def get_my_model():
        return get model class from settings(settings, 'MY_MODEL')
```
After that get\_my\_model will always return an appropriate model class object even if it is customized by a user.

#### **3.1.4 Models choices**

#### **ChoicesEnumMixin**

etc.toolbox.ChoicesEnumMixin helps to define choices for models using Enum from Python 3.

Could be used in conjunction with get choices for convenience.

```
from enum import Enum, unique
@unique
class Role(ChoicesEnumMixin, Enum):
    # Define your Enum with mixin:
    # Item values could be tuples: (value, title, hint).
   APPLICANT = 0, 'Title', 'Hint'
   ADMIN = 1, 'Administrator'
   MEMBER = 2class MyChoiceModel(models.Model):
    # Use the enum in field declaration.
   role = models.PositiveIntegerField(choices=get_choices(Role), default=Role.MEMBER)
# Filter objects by enum values.
members = MyChoiceModel.objects.filter(role=Role.MEMBER)
```
(continues on next page)

(continued from previous page)

```
# Access titles and hints registries
# (ordered dictionaries, indexed by values):
titles = Role.titles
hints = Role.hints
```
#### **choices\_list**

etc.toolbox.choices\_list helps to define choices for models, that could be addressed later as dictionaries.

To be used in conjunction with get\_choices.

```
class MyModel(models.Model):
   TYPE_ONE = 1
   TYPE_TWO = 2
   TYPES = choices_list(
       (TYPE_ONE, 'Type one title'),
        (TYPE_TWO, 'Type two title'),
    )
   type = models.PositiveIntegerField('My type', choices=get_choices(TYPES), 
˓→default=TYPE_TWO)
   def get_display_type(self):
        return self.TYPES[self.type]
```
#### **get\_choices**

etc.toolbox.get\_choices returns model field choices from a given choices list.

Choices list is defined with choices\_list or ChoicesEnumMixin, see above.

## <span id="page-13-0"></span>**3.2 Tools for Django Admin**

#### **3.2.1 CustomModelPage**

etc.admin.CustomModelPage allows easy construction of custom admin pages processing user input.

Use it if you need to perform some action in admin requiring user input.

```
from django.db import models
from django.http import HttpResponse
from etc.admin import CustomModelPage, admins
from etc.tests.testapp.models import MyChildModel1
class MyPageModelAdmin(admins.CustomPageModelAdmin):
    fields = (
```
(continues on next page)

```
(continued from previous page)
```

```
'my_field', 'moy_relation'
    \lambdaautocomplete_fields = (
        'my_relation',
    )
class MyPage(CustomModelPage):
   title = 'Test page 1' # set page title
    # Define some fields.
   my_field = models.CharField('some title', max_length=10)
   my_relation = models.ForeignKey(MyChildModel1, null=True, on_delete=models.
\rightarrowCASCADE)
   admin\_cls = MyPageModelAdmin # set admin class for this page
    def save(self):
        ... # Implement data handling from self attributes here.
        # self.bound_admin has some useful methods.
        # self.bound_request allows you to access current HTTP request.
        self.bound_admin.message_success(self.bound_request, f'Hey, done!')
        super().save()
        # to return a custom response you can assign self.bound_response
        # this can be useful, e.g. for file downloads
        self.bound_response = HttpResponse(b'%)')
# Register my page within Django admin.
MyPage.register()
```
## <span id="page-14-0"></span>**3.3 Forms Related Bits**

## **3.3.1 set\_form\_widgets\_attrs**

etc.toolbox.set\_form\_widgets\_attrs allows bulk apply HTML attributes to every field widget of a given form.

```
set_form_widgets_attrs(my_form, {'class': 'clickable'})
```
## <span id="page-14-1"></span>**3.4 Various utils**

## **3.4.1 import\_app\_module**

etc.toolbox.import\_app\_module imports and returns a module from a specific app by its name.

If your application provides some kind of tooling for others and you know that configuration for this tooling could be found in a certain module within a thirdparty app you can use this function to load such a module by its name.

```
from etc.toolbox import import_app_module
module = import_app_module('someapp', 'mymodule') # Get `mymodule` module from
→ `someapp` application.
```
## **3.4.2 import\_project\_modules**

etc.toolbox.import\_project\_modules imports modules from registered apps using given module name and returns them as a list.

This is an automation for *import\_app\_module()* described above to load all modules from every app in a project.

```
from etc.toolbox import import_project_modules
all_modules = import_project_modules('mymodule') # Get `mymodule` module from every
˓→app in a project.
```
## **3.4.3 get\_site\_url**

etc.toolbox.get\_site\_url does its best to provide you with a site URL where request object is unavailable.

On occasions when you do not have a request object to get current site URL from (e.g. background tasks) this function tries to get it from *environment* and *settings*, using the following order:

- 1. (SITE\_PROTO or SITE\_SCHEME) + SITE\_DOMAIN
- 2. SITE\_URL
- 3. Django Sites contrib
- 4. Request object (if available)

```
from etc.toolbox import get_site_url
```

```
my_url = get_site_url()
```
#### **3.4.4** *etc\_misc* **Template Tags**

• site\_url tag.

Does its best to provide you with a site URL whether request object is unavailable or not. See get\_site\_url description above.

```
{% load etc_misc %}
{% site_url %}
```
• include\_tag.

Similar to built-in include template tag, but allowing template variables to be used in template name and a fallback template, thus making the tag more dynamic.

Warning: Requires Django 1.8+

```
{% load etc_misc %}
{% include_ "sub_{{ postfix_var }}.html" fallback "default.html" %}
```
## <span id="page-16-0"></span>**3.5 Thirdparty Related Bits**

## **3.5.1** *gravatar* **Template Tags**

#### • gravatar\_get\_url tag.

Returns Gravatar image URL for a given string or UserModel.

Accepts size integer and default image identifier as a string

(see [http://ru.gravatar.com/site/implement/images/#default-image\)](http://ru.gravatar.com/site/implement/images/#default-image).

```
{% load gravatar %}
{% gravatar_get_url user_model %}
```
• gravatar\_get\_img tag.

Returns Gravatar image HTML tag for a given string or UserModel.

Accepts size integer and default image identifier as a string

(see [http://ru.gravatar.com/site/implement/images/#default-image\)](http://ru.gravatar.com/site/implement/images/#default-image).

```
{% load gravatar %}
{% gravatar_get_img user_model %}
```
## Get involved into django-etc

<span id="page-18-0"></span>Submit issues. If you spotted something weird in application behavior or want to propose a feature you can do that at <https://github.com/idlesign/django-etc/issues>

Write code. If you are eager to participate in application development, fork it at [https://github.com/idlesign/](https://github.com/idlesign/django-etc) [django-etc,](https://github.com/idlesign/django-etc) write your code, whether it should be a bugfix or a feature implementation, and make a pull request right from the forked project page.

Spread the word. If you have some tips and tricks or any other words in mind that you think might be of interest for the others — publish it.